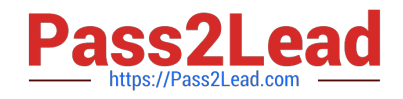

# **9A0-351Q&As**

Adobe Illustrator CC Recertification Exam

## **Pass Adobe 9A0-351 Exam with 100% Guarantee**

Free Download Real Questions & Answers **PDF** and **VCE** file from:

**https://www.pass2lead.com/9a0-351.html**

100% Passing Guarantee 100% Money Back Assurance

Following Questions and Answers are all new published by Adobe Official Exam Center

**C** Instant Download After Purchase

- **83 100% Money Back Guarantee**
- 365 Days Free Update
- 800,000+ Satisfied Customers

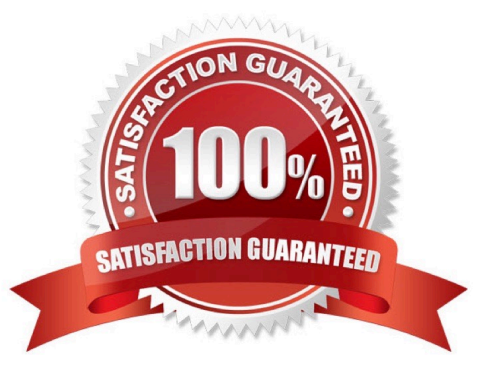

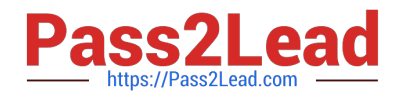

#### **QUESTION 1**

You want to make specific areas of an object partially or completely transparent based on the gray values of a second object placed in front. How should you set up the two objects?

- A. Select both objects and choose Object > Compound Path > Make.
- B. Group the two objects and choose Object > Clipping Mask > Make.
- C. Select the object in front and apply the Overlay blending mode.
- D. Draw or paste the second object into the first object\\'s opacity mask.

Correct Answer: C

#### **QUESTION 2**

You are working on an Illustrator image and wish to receive comments as a Work In Progress in Behance. How would you do this while in Illustrator?

- A. Choose File > Share on Behance and tag your document as Work In Progress.
- B. Choose File > Export and choose Behance as the format. Then choose Work in Progress
- C. Choose File > Share on Behance. Then change the Visible To setting to Feedback Circle.
- D. Choose File > Share on Behance. Then change your Visible To setting to Everyone.

Correct Answer: A

#### **QUESTION 3**

You paint with the Eraser tool over an area containing multiple objects. When you release the mouse button, only a few of the objects in the painted area have been erased. What are two reasons not all the objects were erased? (Choose two.)

- A. Several items were symbols.
- B. Several items were filled with a spot color when erasing.
- C. Several items were selected when erasing.
- D. Several items were expanded objects when erasing.
- E. Several items were mapped to a perspective grid.

Correct Answer: AE

#### **QUESTION 4**

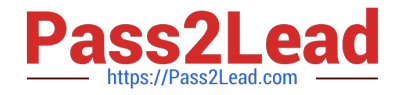

Click the Exhibit tab to see the exhibit.

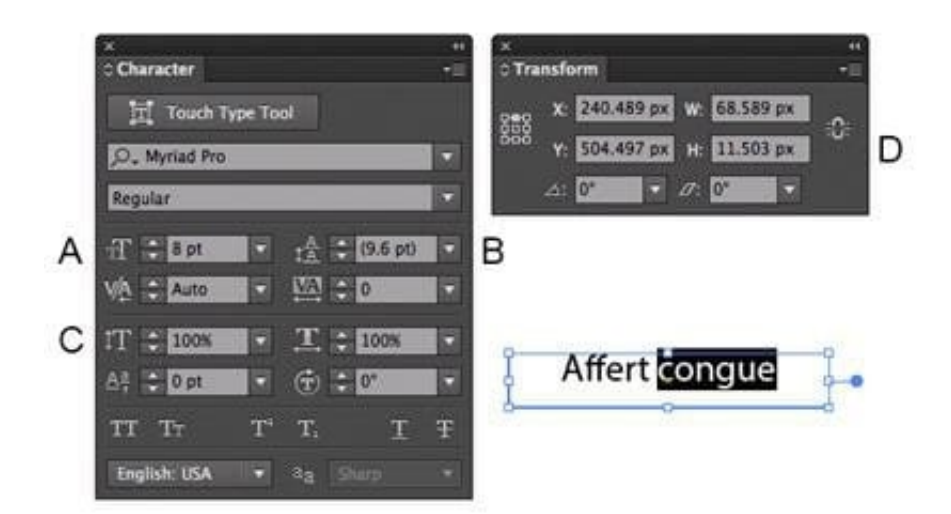

Which option lets you expand the height and width of the selected text without changing the size of the container?

A. A

- B. B
- C. C
- D. D

Correct Answer: D

### **QUESTION 5**

How would you adjust the color of selected artwork using a Color Group in your Swatches Panel?

- A. Choose a Harmony Rule In the Color Guide panel.
- B. Click the Color Group button in the Swatches panel.
- C. Click the Edit or Apply Colors button in the Color Guide panel.
- D. Choose Edit > Edit Colors > Adjust Color Balance.

Correct Answer: B

[Latest 9A0-351 Dumps](https://www.pass2lead.com/9a0-351.html) [9A0-351 PDF Dumps](https://www.pass2lead.com/9a0-351.html) [9A0-351 VCE Dumps](https://www.pass2lead.com/9a0-351.html)